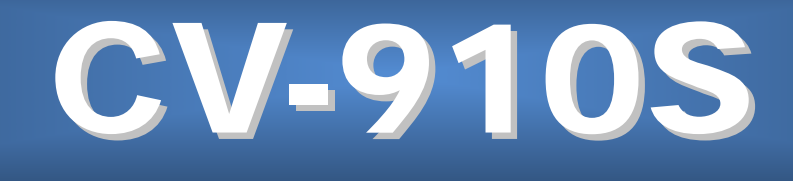

# VGA to Component & CVBS Scaler Converter

**User Manual**

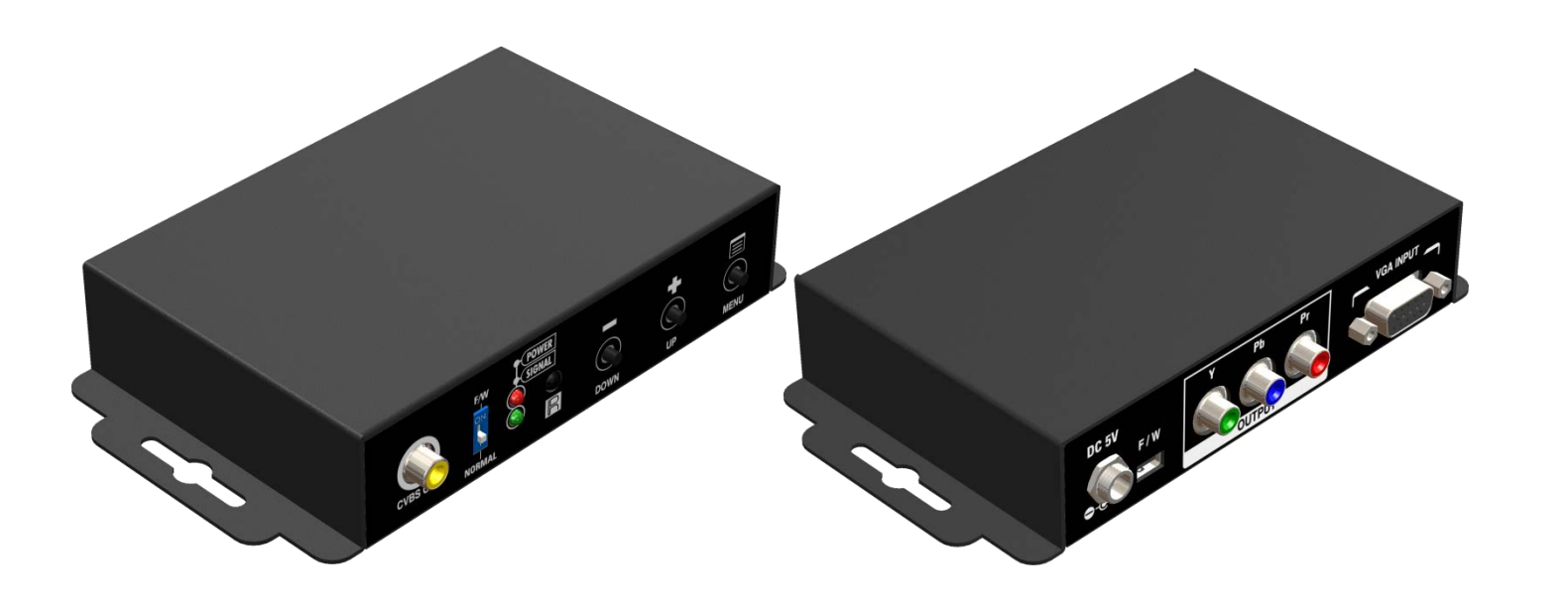

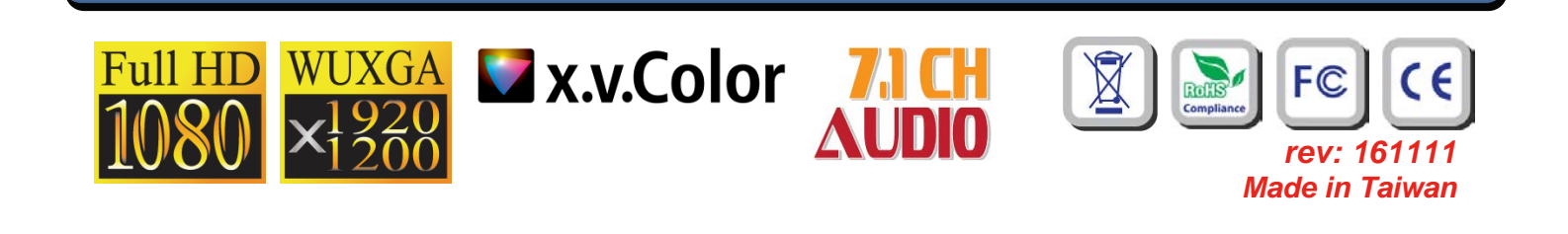

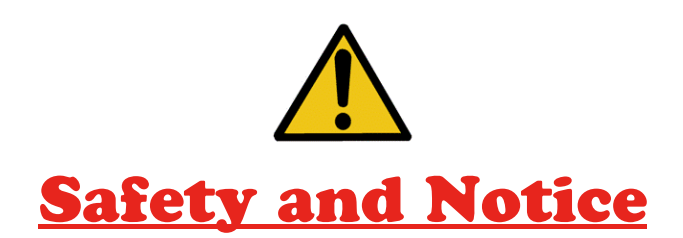

The **CV-910S VGA to Component & CVBS Scaler Converter** has been tested for conformance to safety regulations and requirements, and has been certified for international use. However, like all electronic equipments, the **CV-910S** should be used with care. Please read and follow the safety instructions to protect yourself from possible injury and to minimize the risk of damage to the unit.

- Follow all instructions and warnings marked on this unit.
- Do not attempt to service this unit yourself, except where explained in this manual.
- Provide proper ventilation and air circulation and do not use near water.
- Keep objects that might damage the device and assure that the placement of this unit is on a stable surface.
- Use only the power adapter and power cords and connection cables designed for this unit.
- Do not use liquid or aerosol cleaners to clean this unit. Always unplug the power to the device before cleaning.

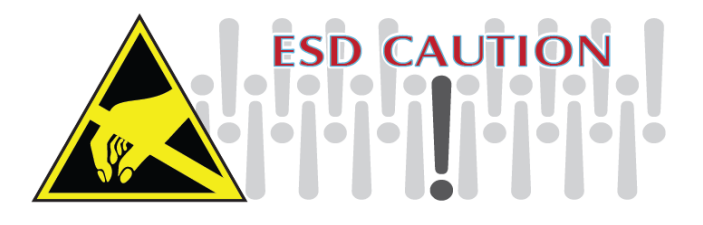

### TABLE OF CONTENTS

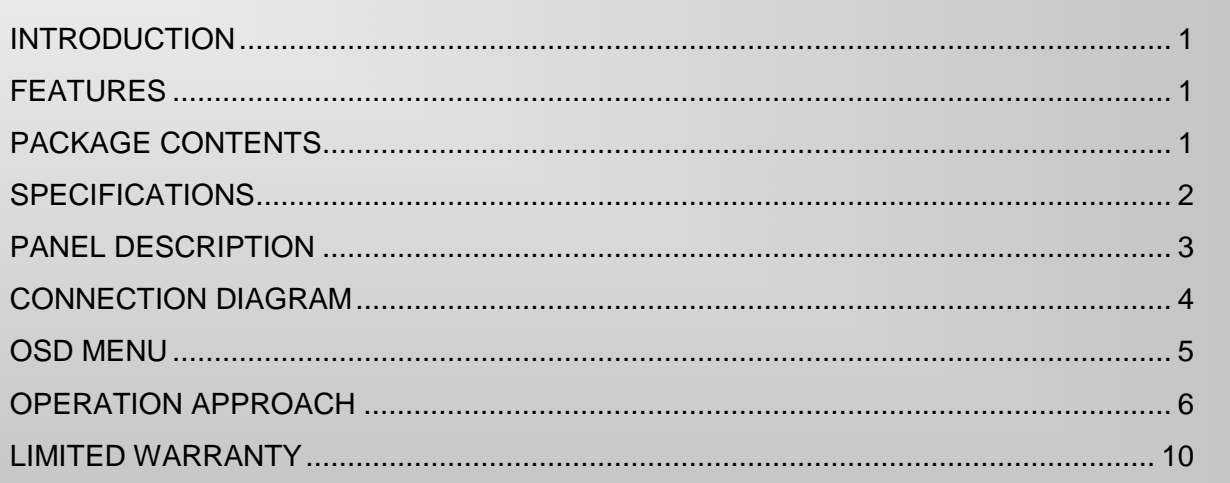

## **INTRODUCTION**

<span id="page-2-0"></span>The **CV-910S VGA to Component & CVBS Scaler Converter** offers an easy and instant approach for converting analog PC video (VGA) to analog Component video (YPbPr) / CVBS in real time. With this module, YPbPr/CVBS based receivers such as TV can be readily connected to VGA based devices such as PC. This cost effective solution lets you keep using your non-HDMI/DVI display to access VGA source.

## **FEATURES**

- <span id="page-2-1"></span>● IR remote control
- OSD control interface
- Input video maximum pixel rate : 165MHz
- Output video maximum pixel rate: 74.25MHz
- Supports nosie reduction and video enhancement features
- $\bullet$  Video enhancement support
- Over / Under scanning adjustable
- Video H/V mirror supported
- Active video area adjustment supported
- USB firmware upgradable for expanding compatibility
- Wall-mount housing design for easy installation

# **PACKAGE CONTENTS**

- <span id="page-2-2"></span> $\bullet$  1x CV-910S
- 1x 5V/4A power supply unit
- 1x IR Remote control
- 1x User Manual
- 1x Installation software CD

# **SPECIFICATIONS**

<span id="page-3-0"></span>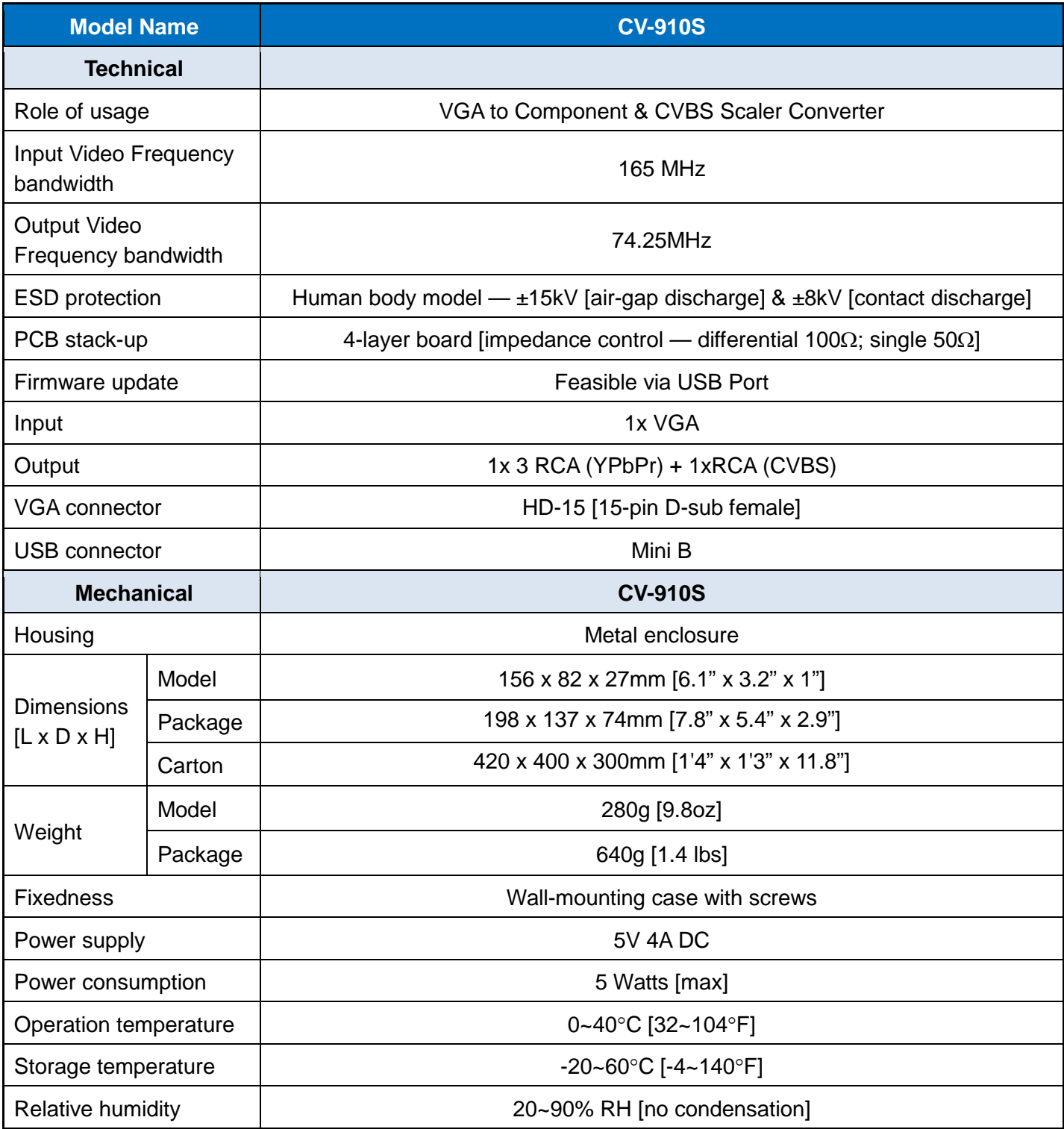

## **PANEL DESCRIPTION**

#### <span id="page-4-0"></span>**Front Panel**

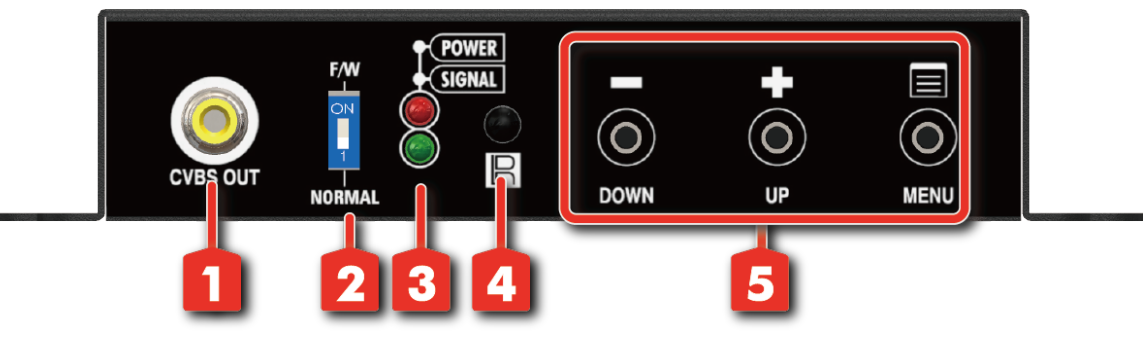

- **1. CVBS OUT:** Connect to a CVBS display with a CVBS male-male cable here
- **2. DIP Switch:** For firmware update
	- ON [<sup>1</sup>]: firmware update mode

OFF [  $\blacklozenge$  ]: normal mode

#### **3. LED INDICATOR:**

[RED]: power indicator LED [GREEN]: signal indicator LED

**4. IR SENSOR:** IR sensor for receiving the IR commands from IR remote

#### **5. PUSH BUTTON**

[LEFT]: Down Button [MID]: Up Button [RIGHT]: Menu/Enter Button

# Ph **DC 5V VGA INPUT OUTPUT**

**Rear Panel**

- **6. +5V DC:** Interlocking power jack for 5V DC power supply unit
- **7. Mini USB:** F/W update
- **8. COMPONENT – YPbPr OUTPUT**
- **9. VGA IN: connect to a VGA source**

## **CONNECTION DIAGRAM**

<span id="page-5-0"></span>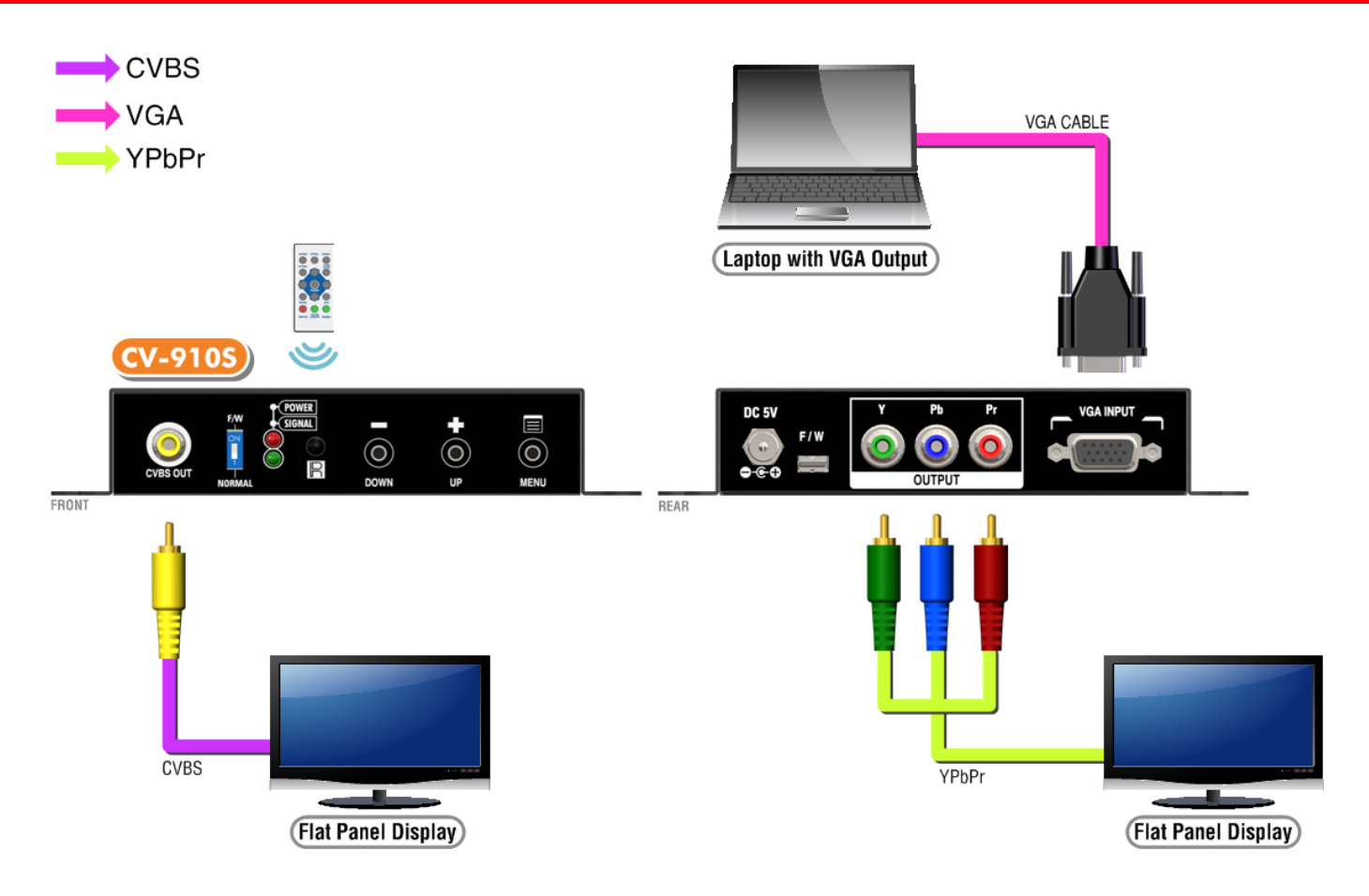

# **OSD MENU**

<span id="page-6-0"></span>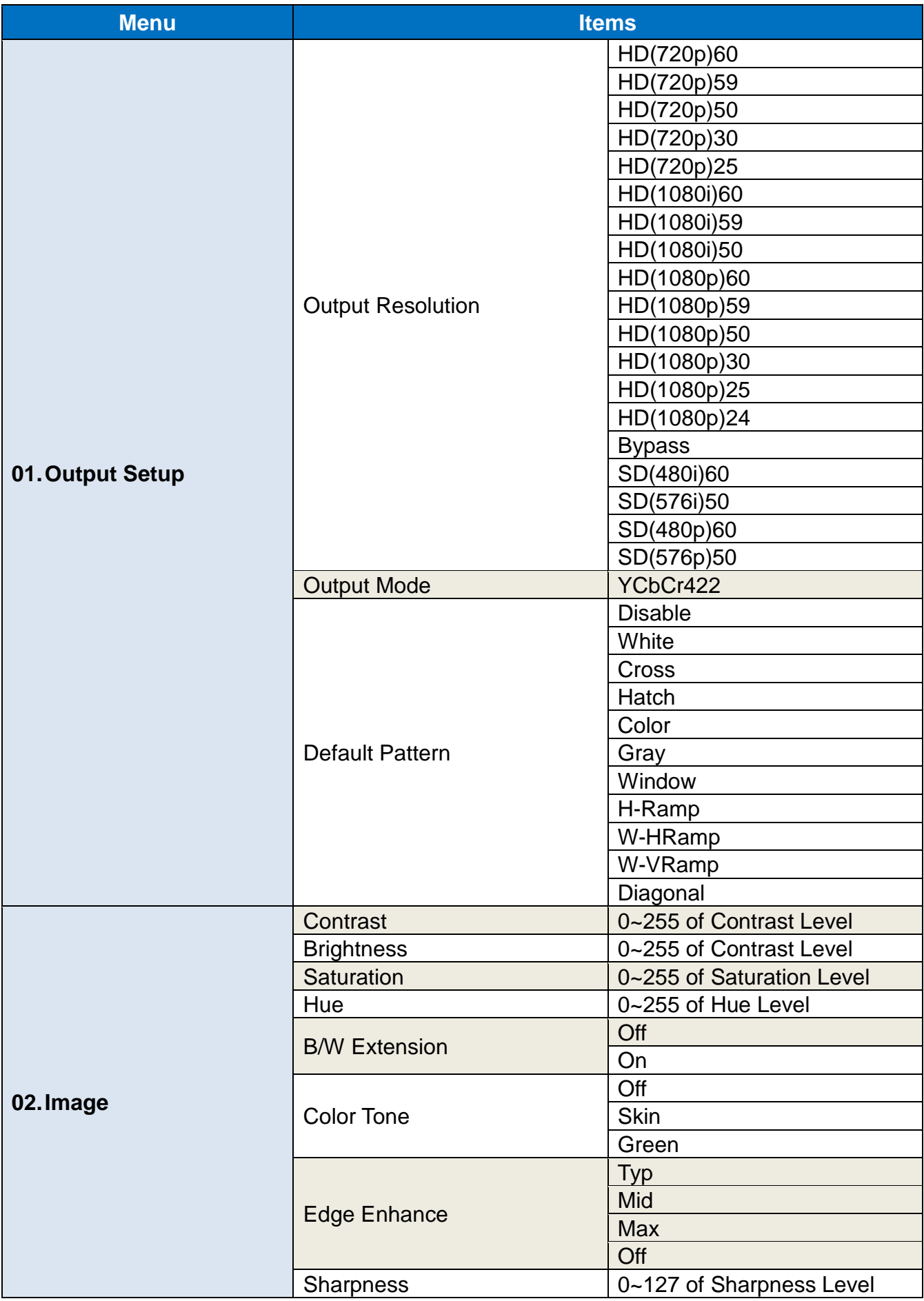

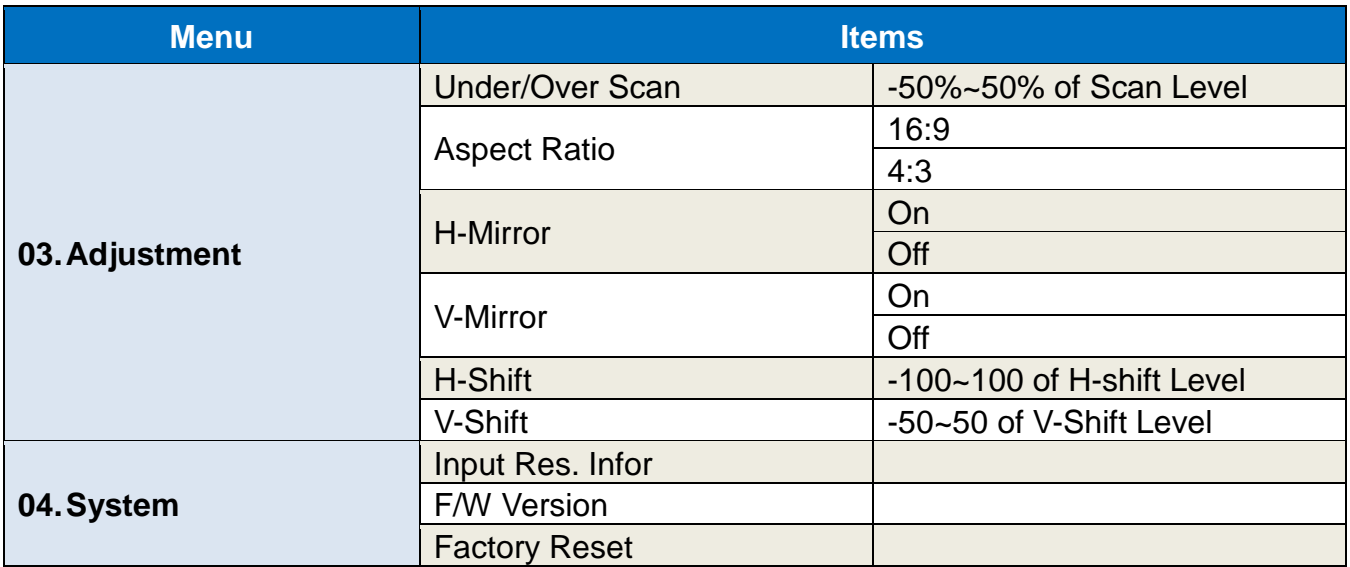

## **OPERATION APPROACH**

#### <span id="page-7-0"></span>**Method A: Push-in Button**

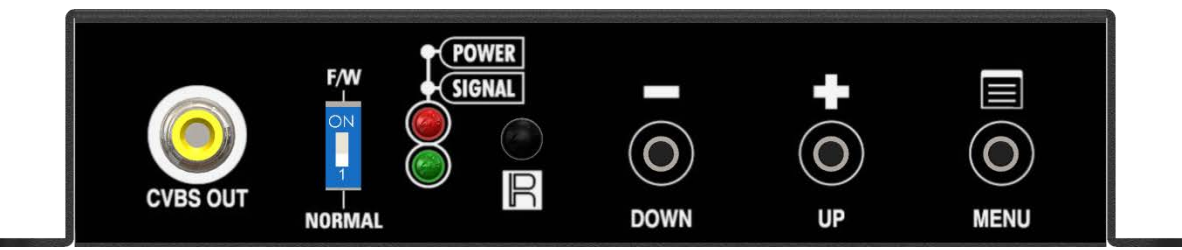

#### **Method B: IR Remote Control**

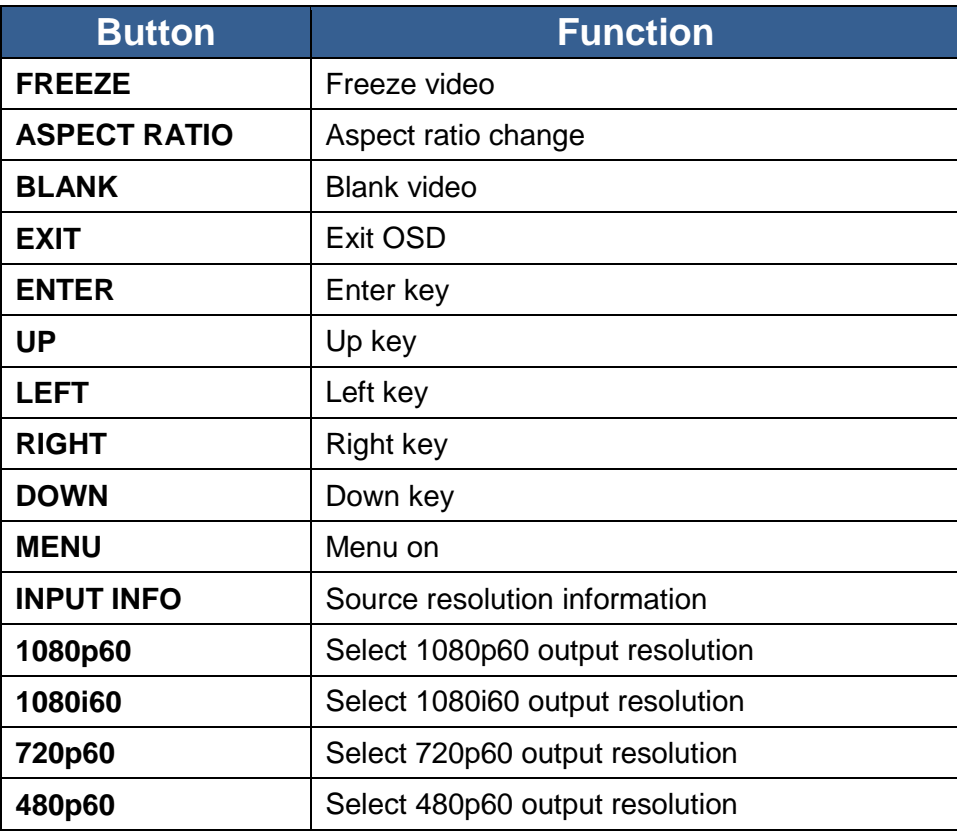

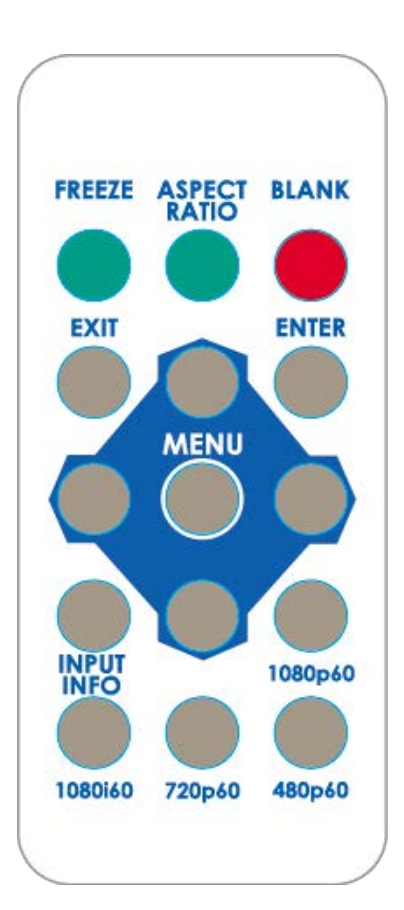

### **Method C: IR Remote Control through Mini-USB port**

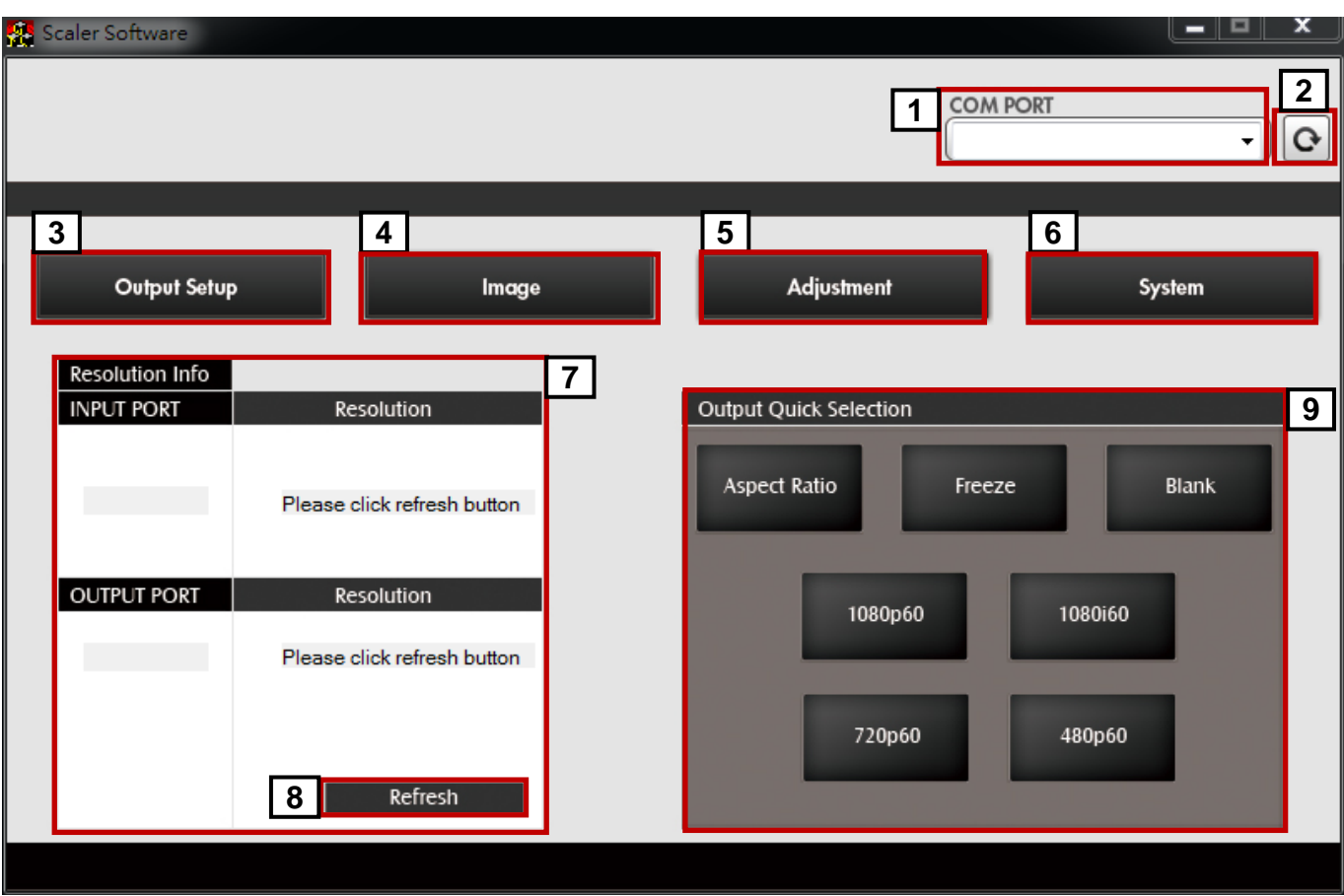

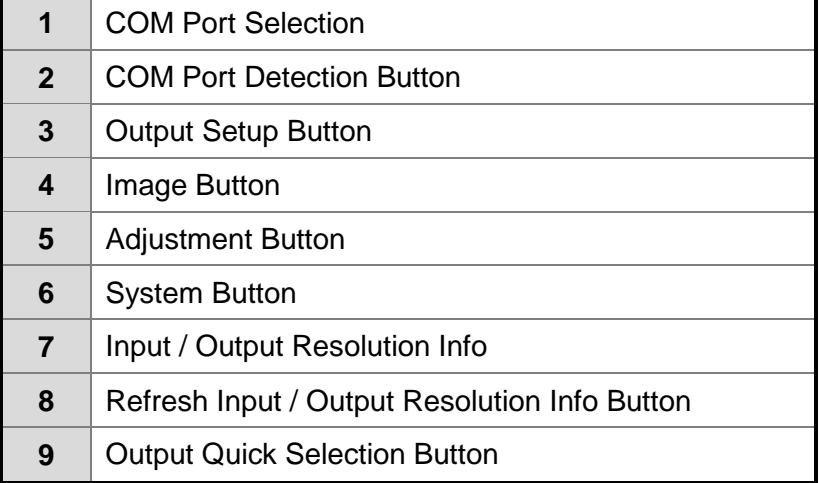

#### **1. COM Port Selection**

Please select the application COM Port

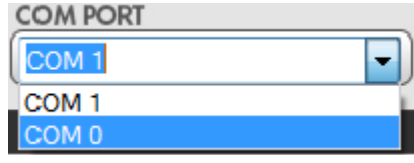

#### **2. COM Port Detection Button**

Click this button  $\boxed{C}$  to detect the COM Port

### **3. Output Setup Button**

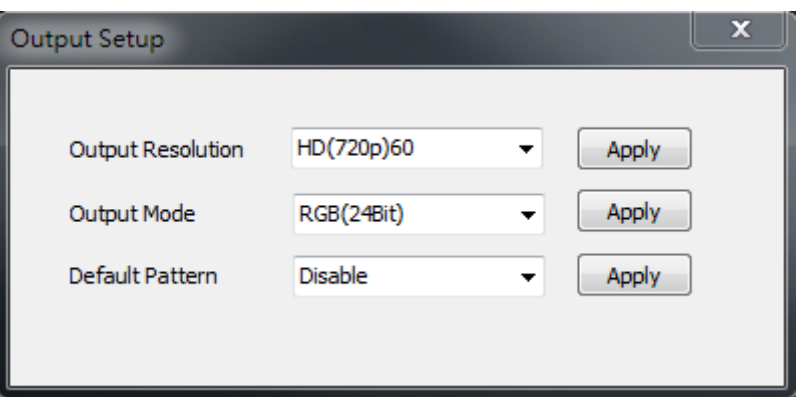

### **4. Image Button**

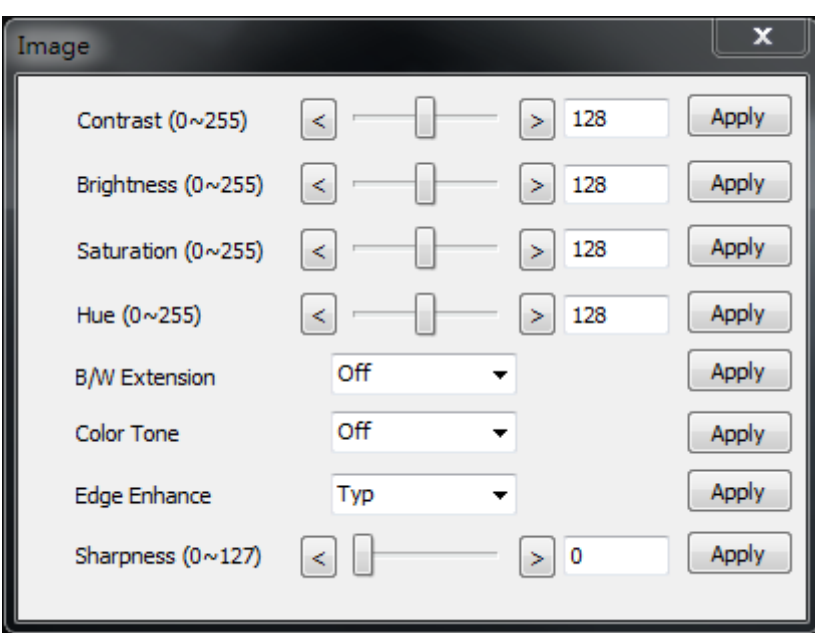

### **5. Adjustment Button**

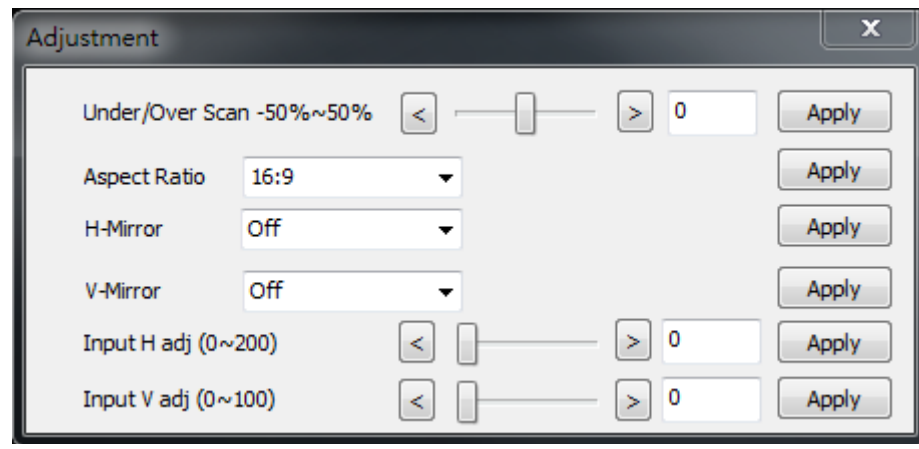

#### **6. System Button**

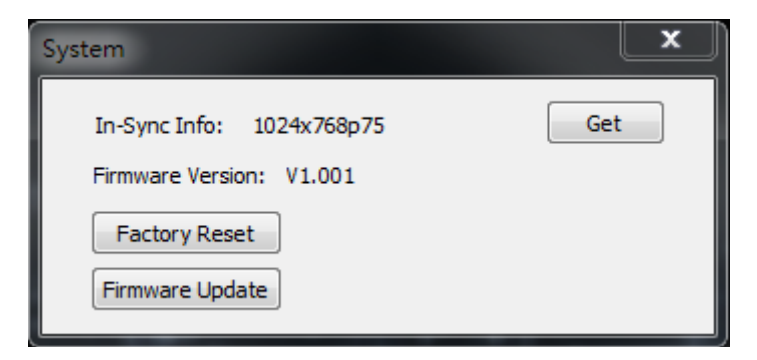

- 1) In-Sync Info: To view the current input resolution
- 2) Factory Reset Button
- 3) Firmware Update Button

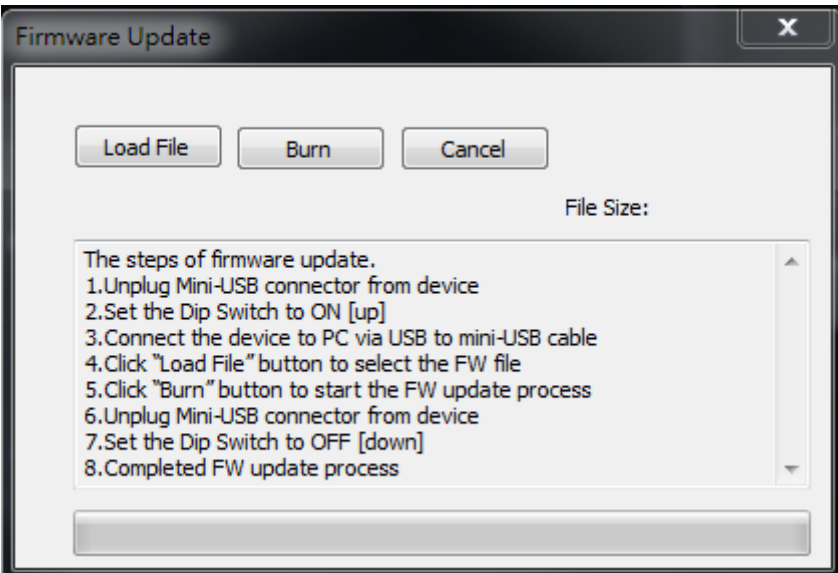

The steps of firmware update:

- a) Unplug Mini-USB connector from device
- b) Set the Dip Switch to **ON []**
- c) Connect the device to PC via USB to mini-USB cable
- d) Click the FW Update button on software
- e) Click "Load File" button to select the FW file
- f) Click "Burn" button to start the FW update process
- g) Unplug Mini-USB connector from device
- h) Set the Dip Switch to **OFF []**
- i) Completed FW update process

#### **7. I/O Port and Resolution Info**

To display the information about the I/O Port and the applied Resolution

#### **8. Refresh Button**

To refresh the status of the converter

#### **9. Output Quick Selection Button**

Common functions for quick setting

### **LIMITED WARRANTY**

<span id="page-11-0"></span>The SELLER warrants the **CV-910S VGA to Component & CVBS Scaler Converter** to be free from defects in the material and workmanship for 1 year from the date of purchase from the SELLER or an authorized dealer. Should this product fail to be in good working order within 1 year warranty period, The SELLER, at its option, repair or replace the unit, provided that the unit has not been subjected to accident, disaster, abuse or any unauthorized modifications including static discharge and power surges.

Unit that fails under conditions other than those covered will be repaired at the current price of parts and labor in effect at the time of repair. Such repairs are warranted for 90 days from the day of reshipment to the BUYER. If the unit is delivered by mail, customers agree to insure the unit or assume the risk of loss or damage in transit. Under no circumstances will a unit be accepted without a return authorization number.

The warranty is in lieu of all other warranties expressed or implied, including without limitations, any other implied warranty or fitness or merchantability for any particular purpose, all of which are expressly disclaimed.

Proof of sale may be required in order to claim warranty. Customers outside Taiwan are responsible for shipping charges to and from the SELLER. Cables are limited to a 30 day warranty and cable must be free from any markings, scratches, and neatly coiled.

The content of this manual has been carefully checked and is believed to be accurate. However, The SELLER assumes no responsibility for any inaccuracies that may be contained in this manual. The SELLER will NOT be liable for direct, indirect, incidental, special, or consequential damages resulting from any defect or omission in this manual, even if advised of the possibility of such damages. **Also, the technical information contained herein regarding the CV-910S features and specifications is subject to change without further notice.**